# Sony Vaio VPCCW21FX System Board Removal

General motherhood : Standard rules apply regarding static electricity discharge Keep track of screws that are removed by labeling each group and writing on the internal parts of the components as necessary Do not mix different size screws Work on a matt of rubber or linen cloth so dropped screws do not bounce away to the place of lost things Turn off the computer Remove the battery Press the power switch

Now to begin: Remove both access panels on bottom RAM cover: 1 captive screw Hard drive cover: 2 captive screws (marked by two raised dots on case)

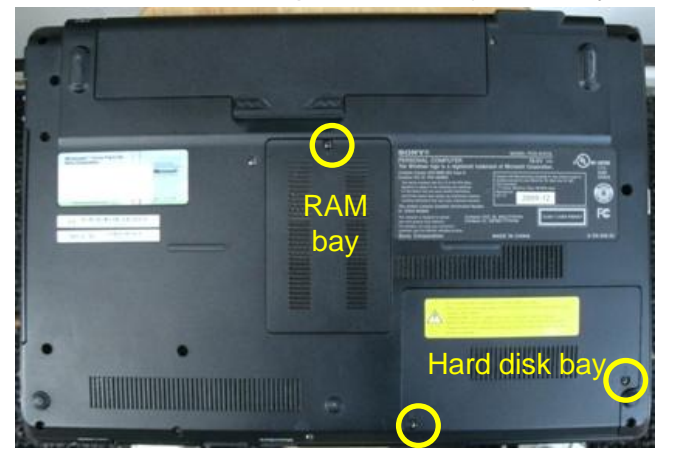

# Remove RAM modules

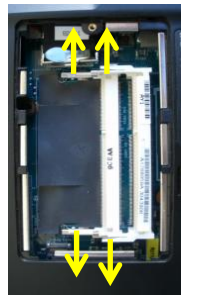

# Remove Hard drive: 2 screws

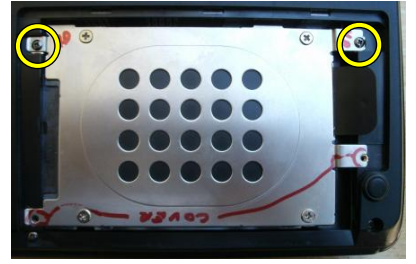

Remove  $\boxed{3}$  screws on ridge in battery bay

Note: keep separate – these are a different size than the rest of the screws to be removed from the bottom

Remove  $(2)$  DVD screws (marked by three raised dots on case)

Remove DVD player (slide out from the side)

Remove the remaining 20 screws on base (same size as DVD player)

Lift base off (with battery bay at top)

Lift left front edge to clear the alignment pegs

Slide left and pull right edge of case (with the headphone and speaker jacks) to the right

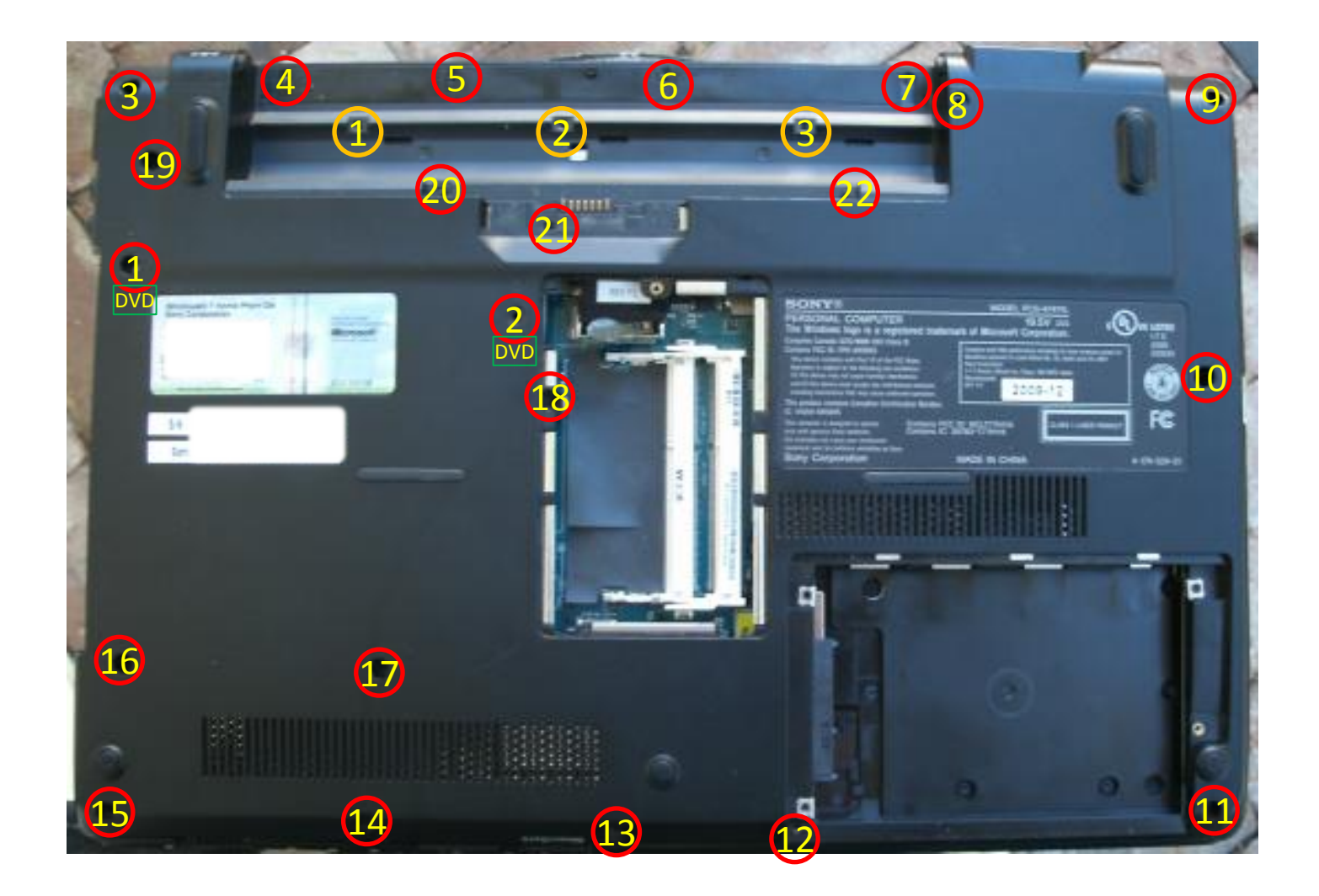

Note: If you are just replacing the keyboard, skip ahead to the Remove Keyboard section

Disconnect connector in RAM bay (between RAM slots and battery bay) Disconnect fan Remove 4 CPU screws Remove 2 GPU screws Remove 3 screws on cooling unit mounting plate Remove fan/heat sink assembly Remove cooling unit mounting plate

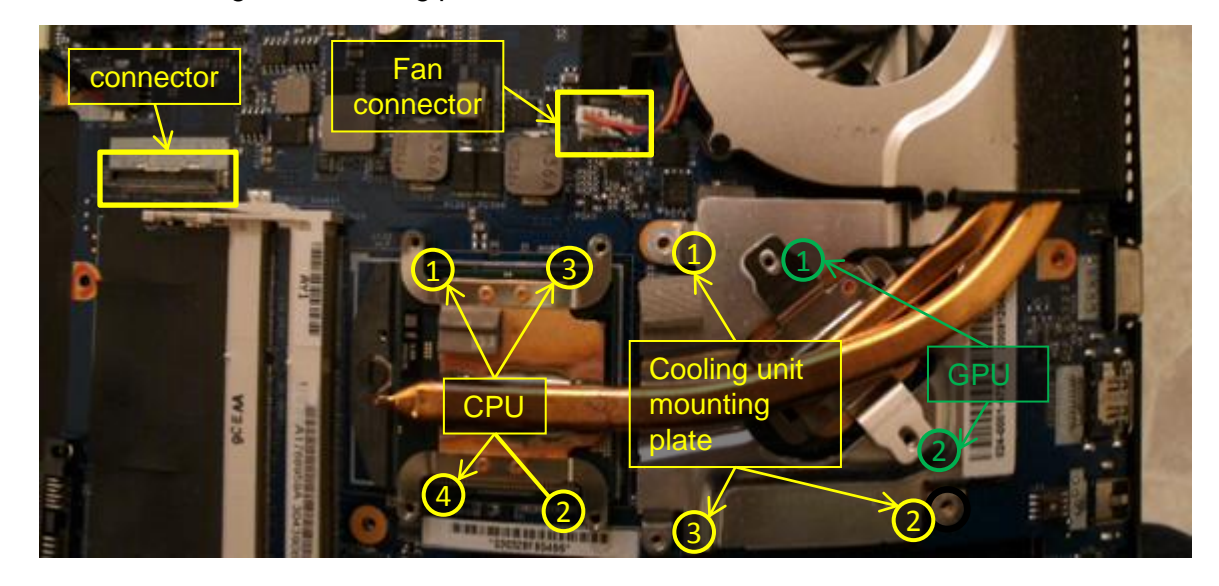

Lift tape holding WLAN cables Disconnect WLAN cables - use spudge and work up from sides Remove 2 cover plate screws from Bluetooth module Disconnect the connector from edge of system board next to Bluetooth module Lift Bluetooth module clear Free cables from system board

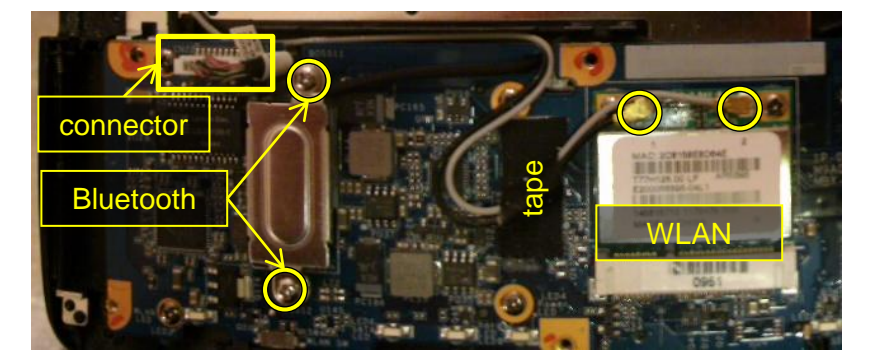

#### License: Public Domain

Disconnect 3 connectors from edge of system board by corner of DVD Remove the 1 system board screw exposed when the 3 connectors were removed Remove the 1 system board screw by the RAM side of the CPU Disconnect display connector from edge of system board by fan

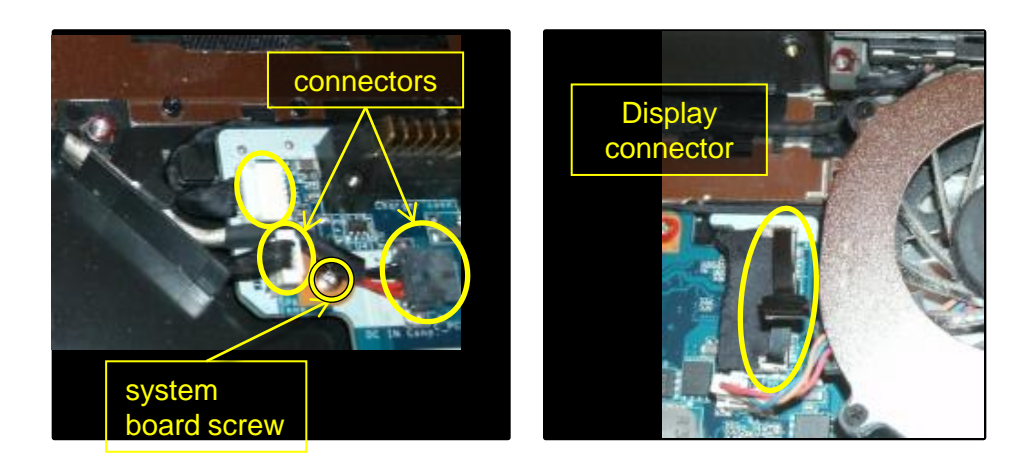

### Remove Keyboard

Open the computer and stand it up on the top of the case (back of the display)

Place a protective cover on the screen, e.g.: cloth, anti-static bag, etc.

Release 3 keyboard clips on the DVD side starting with the clip closest to the display

Note: Release the clips with a flat edge screwdriver pressing inboard at an angle and applying sufficient force Release 3 keyboard clips along the keyboard edge closest to the display, starting with the clip closest to the DVD

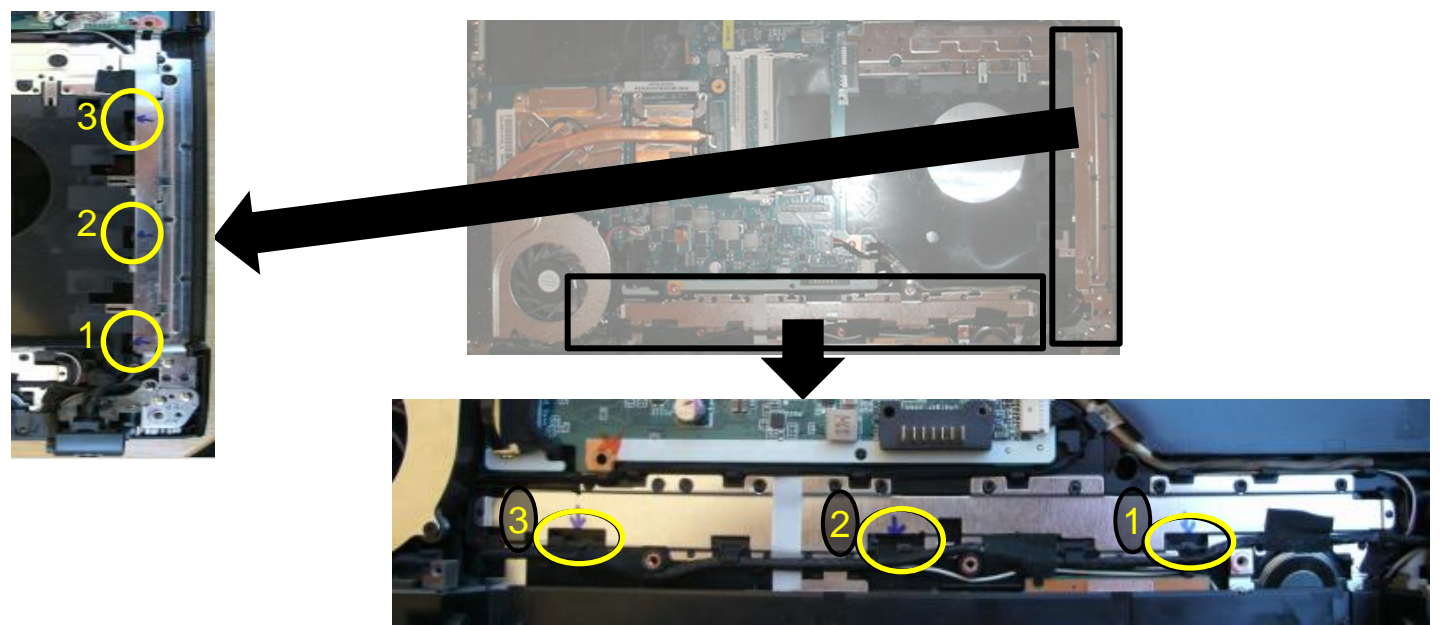

If the CPU cooler/fan HAS been removed: (not necessary if just removing the keyboard) Release the 2 exposed keyboard clips on the fan side.

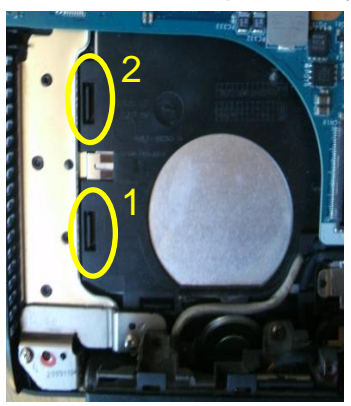

If the CPU cooler/fan HAS NOT been removed: Turn the computer right side up and open the cover With the keyboard up, slide a spudge under the left top corner of the keyboard Slide the spudge down the left side to release any remaining clips. Caution: as the keyboard is removed, apply no force to the keyboard cable Lift the top edge of the keyboard up enough to get your fingers under it Slide the keyboard about 5mm toward the display to free the keyboard retainer tabs at the bottom. Keep the bottom of the keyboard in place and rotate the top of the keyboard away from the display. Lay the keyboard key side down

Remove the tape from the keyboard connector (stick it on the cable for safe keeping) Release the keyboard flex cable to free the keyboard. (connector is a slide to release) Push on the extended tips of the locking mechanism.

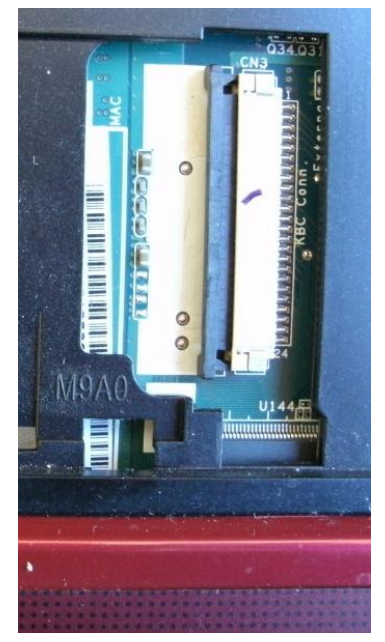

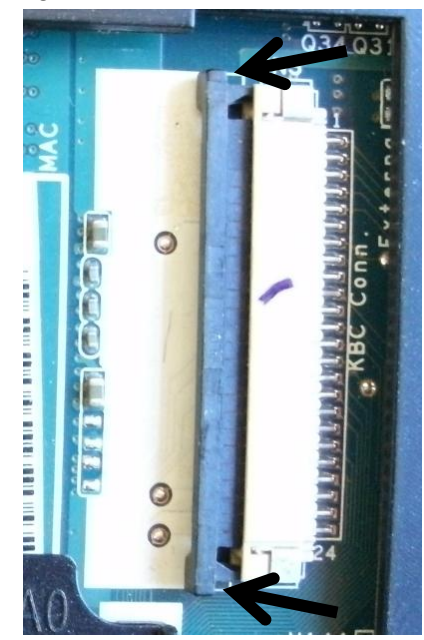

# Motherboard removal (continued)

Release the cables exposed by keyboard removal (connectors are a lift to release, flip up from the cable side)

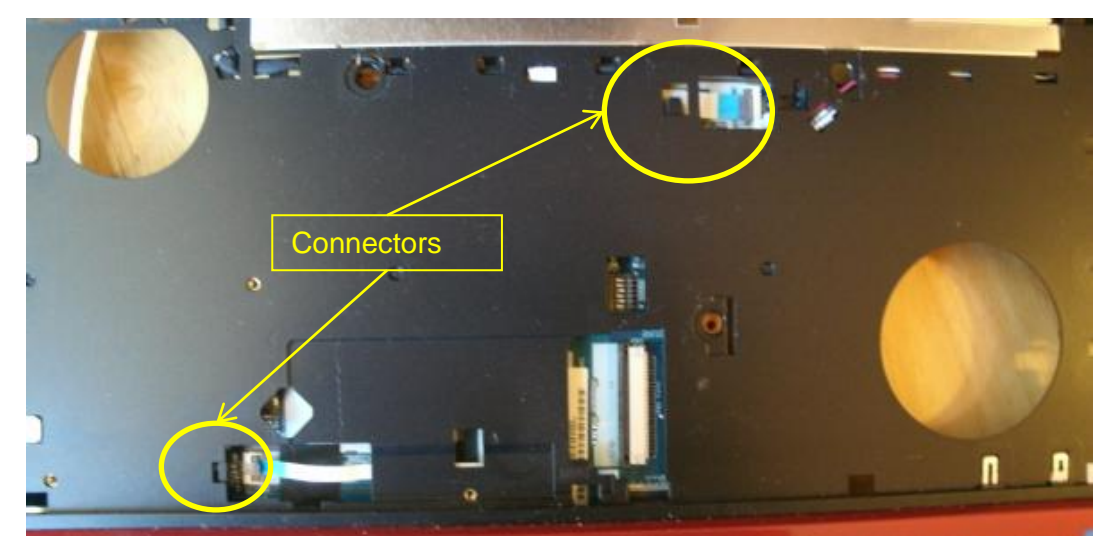

Lay a piece of cloth where the keyboard was to protect the display, then close the computer and flip it over

Note the external wireless switch which will have to be aligned for reassembly Lift the DVD side edge of the system board up and slide away from the fan side

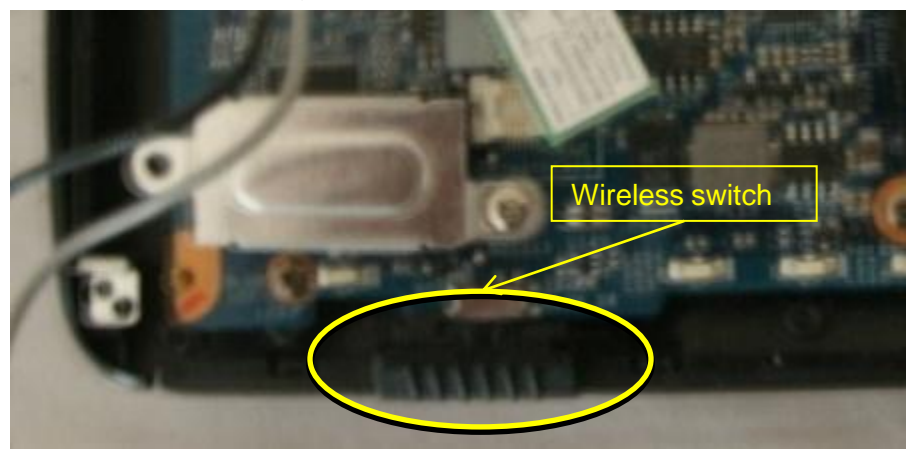

License: Public Domain

# Wire routing pictures

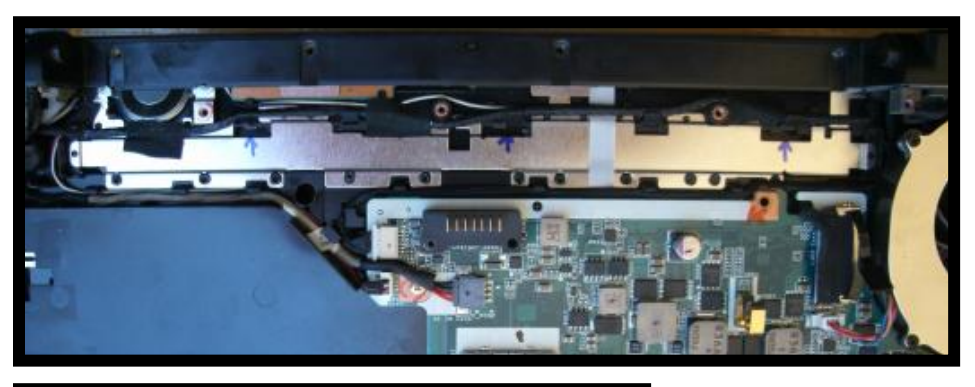

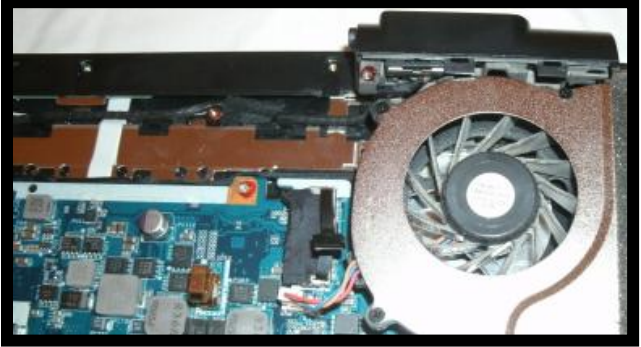

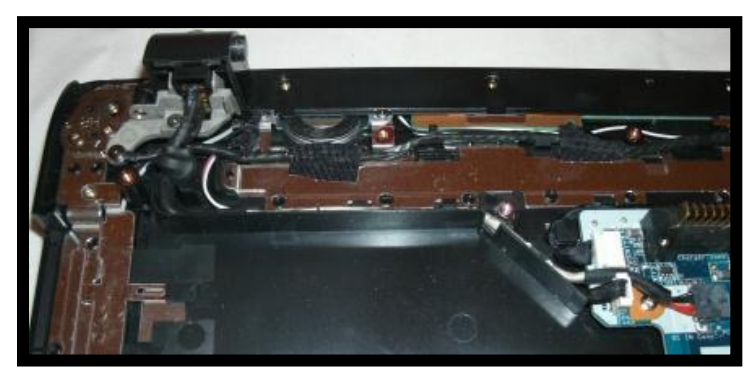

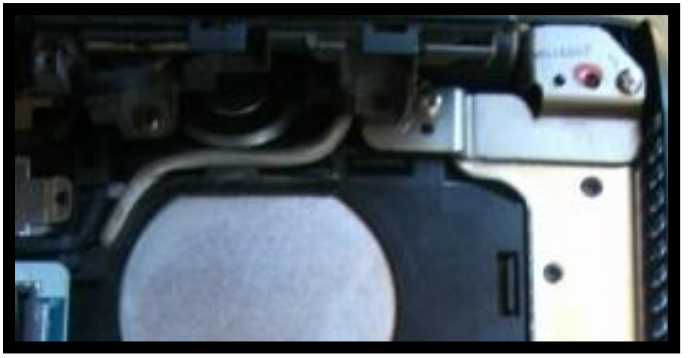

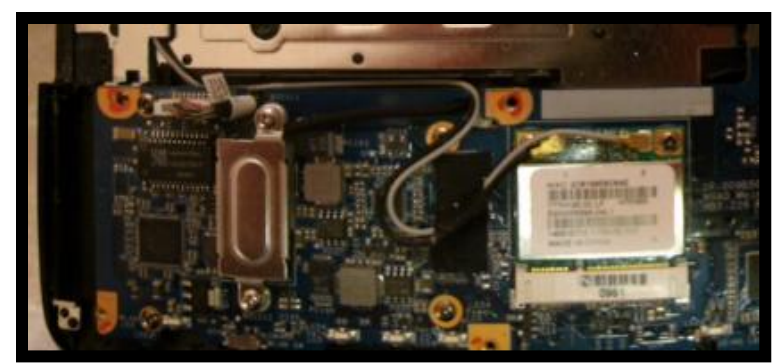